## **UNIVERSITY** OF OSLO .

**Documentation**

# Making an official front page for your master's thesis

A guide to the LAT<sub>E</sub>X package **uiomasterfp** 

**Dag Langmyhr (<dag@ifi.uio.no>)**

Department of Informatics Faculty of Mathematics and Natural Sciences

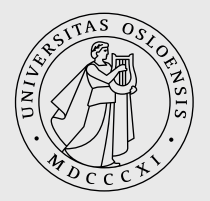

Spring 2022

**Dag Langmyhr (<dag@ifi.uio.no>)**

# Making an official front page for your master's thesis

A guide to the L<sup>AT</sup>EX package **uiomasterfp** 

## Making an official front page for your master's thesis

Dag Langmyhr (<dag@ifi.uio.no>)

25th April 2022

## 1 Installation

If you are processing your LATEX document on a stationary Linux computer at the University of Oslo, you need not worry about installing the uiomasterfp package; it is already there.

#### 1.1 On your personal computer

To use this package on your own computer (which may run Linux, MacOS or Windows) you must do the following:

- 1. Download <https://www.mn.uio.no/ifi/tjenester/it/hjelp/latex/uiomasterfp.zip>. (Click on the url to download the file.)
- 2. Unzip the file. You may place all the files in the same folder as your LATEX source files.<sup>[1](#page-2-0)</sup>

And that should be all.

#### 1.2 Using Overleaf

```
[\dots to be written \dots]
```
### 2 Using the package

To use this package, just write

\usepackage[language option]{uiomasterfp}

```
in your LATEX file.
```
You may add a language option if you want to, but this is seldom required. The language option given to \documentclass is usually all you need.

If you (for some reason) want to specify the language, the available options are:

**norsk** for Norwegian *bokmål*. (This is the deafult.)

**nynorsk** for Norwegian *nynorsk*.

**UKenglish** for British English.

**USenglish** for American English.

### 3 Using the **\uiomasterfp** command

This package gives you the command \uiomasterfp which you can call in your document, usually just after \begin{document}:

\uiomasterfp[options]

<span id="page-2-0"></span><sup>&</sup>lt;sup>1</sup>If you know where L<sup>AT</sup>EX packages are kept on your computer, you can save them there to make them generally available. Remember to refresh your file name database afterwards.

#### 3.1 The command options

The following options are recognized:

- **author={a name}** for the author's name (in case it is different from the name specified by the standard \author command). If there are several authors, you must separate them with the \and command.
- binding is used when the thesis is to be bound by the printer. It will increase the lefthand margin of the title page.
- **color=color** or **colour=colour** specifies which colour to use; the available colours are:

**blue** This is the deault. **gray** or **grey** See example on the front page of this document. **green pink**

- **date={some date}** gives the date. The default is to use the term and year, as in "Spring 2022".
- **dept={Department of ...}** is used to specify your department. (The default is the Department of Informatics.)
- **fac={Faculty of ...}** names your faculty. (The default is the Faculty of Mathematics and Natural Sciences.)
- **info={additional information}** is for additional information.
- **kind={some kind}** specifies the document kind. It is only required if your document is *not* a master's thesis.
- **long** means that this is a long thesis, i.e., 60 study points. This is the default.

If you have a thesis which is neither a long nor a short thesis, you can state the number of study points explicitly, as, for instance, "long=45".

- **nosp** when you want to omit the study points altogether.
- **program={some study program}** names your study program. (The default is to leave this empty.)
- **short** indicates that your thesis is a short one, i.e., 30 study points.
- **subtitle={a subtitle}** provides a subtitle for your thesis. (This may also be given by the \subtitle command; see Section [4.](#page-3-0))
- **supervisor={A Name}** gives the supervisor's name.
- **supervisors={A Name\and A Nother Name}** gives the supervisors' names when there were more than one.
- **title={my title}** is the title of your thesis, in case you are not happy with what you stated in the standard \title command.

#### <span id="page-3-0"></span>4 Other commands

In addition to the \uiomasterfp command, the following command is also provided by this document class:

**\subtitle{a subtitle}** specifies the document's subtitle.

# 5 Examples

On the following pages you can see a couple of examples on how to use the uiomasterfp package.

#### **UNIVERSITETET TOSLO**

**Masteroppgave**

# Kan esperanto parseres?

Er det mulig å syntaksanalysere esperanto med en parser av type 1 eller type 2?

#### **Mitt navn**

Informatikk: språkteknologi 60 studiepoeng

Institutt for informatikk Det matematisk-naturvitenskapelige fakultet

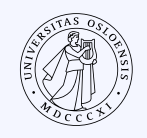

Våren 2022

```
\documentclass[a4paper, norsk, 11pt]{report}
\usepackage[utf8]{inputenc}
\usepackage[T1]{fontenc}
\usepackage{babel, uiomasterfp}
```

```
\author{Mitt navn}
\title{Kan esperanto parseres?}
\subtitle{Er det mulig å syntaksanalysere esperanto med en
 parser av type~1 eller type~2?}
```

```
\begin{document}
\uiomasterfp[long, program={Informatikk: språkteknologi}]
\end{document}
```
# **UNIVERSITY OF OSLO**

**Master's thesis**

# Was Henrik Ibsen a misogynist?

**My Full Name**

Ibsen Studies 30 study points

Centre for Ibsen Studies Faculty of Humanities

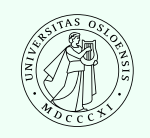

Spring 2022

```
\documentclass[a4paper, UKenglish, 11pt]{report}
\usepackage[utf8]{inputenc}
\usepackage[T1]{fontenc}
\usepackage{babel, uiomasterfp}
```
\author{My Full Name} \title{Was Henrik Ibsen a misogynist?}

\begin{document} \uiomasterfp[short, program={Ibsen Studies}, color=green, dept={Centre for Ibsen Studies}, fac={Faculty of Humanities}, supervisor={Dr Great Grandson Ibsen}] \end{document}